#### PC Utilities Crack [Updated-2022]

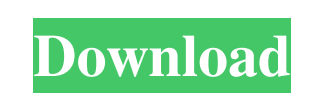

#### **PC Utilities Free Download**

The Control Panel option in the next figure allows you to access the Control Panel window by clicking on the System icon. The operating system component displays all the components that make up your computer system. When you click on one of them, the system window displays a complete list of all your installed software. All installed applications are categorized by their type and shown with the full name of the program and a description of the application as shown in the next figure. When you open the Control Panel, you can open and manage all your installed software from one place. Note: In order to open the Control Panel window, click on the Control Panel icon, that you can find in the Start menu as shown in the next figure. Uninstall programs You can remove installed applications by double clicking on their installed location or by clicking on their uninstall icon in the list of installed software. You can also browse through all your installed programs by selecting the Applications tab or the System tab. All programs in the list are sorted by type and name. Uninstall programs button When you click on the button, you get the system window as shown in the next figure where you can browse through all your installed programs. Here you can select the uninstall button for an installed program or remove all selected programs. You can also select the option to remove all updates of installed software. Clear settings and cache The Clear Settings and Cache option, as shown in the next figure, allows you to empty the system temporary files and remove all unused files. The Cache, found in the Temporary Files section of the Control Panel, allows you to remove temporary files, cookies, and any kind of cache stored on your computer. When you open the Temporary Files window, you can easily clear it. Clearing cache button When you click on the button, you get the system window as shown in the next figure where you can easily clear the contents. The Temporary Files window is organized into three sections: Temporary Files, Cache, and Cookies. Cookies are stored files used to store some data to connect to specific websites and keep them from getting logged. Some websites may track and store data about your browsing habits. When you clear the cache, you remove all the temporary files. When you clear the cookies, you remove all the cookies from your computer. As a word of advice: if you're a privacy conscious person, avoid clearing the cache for the reasons explained in the last two

# sections. Connect to the Internet

## **PC Utilities Crack Keygen Full Version (2022)**

Keymacro is a free software program to automate repetitive tasks on your computer. KEYMACRO offers a large variety of short-cuts that you can use in many different situations. The software will allow you to paste data from your clipboard into a text document or an email without using the keyboard. You can also set the keyboard to repeat text in a chat program, save data or text to disk and much more. Basically, it will allow you to launch any keyboard macro with one click of the mouse. It works by recording keystrokes. It uses a mouse-driven recorder, which means that you can do much more than pressing a single key. You can create multiple macros that are activated by hotkeys or via the mouse. In addition, the macros will be activated even if the application with the macros is not currently active. If you want to modify a macro, you can do so using the developer's built-in editor. The program also offers a visual mode to quickly change text. KEYMACRO is a free software program to automate repetitive tasks on your computer. Take advantage of a mouse-driven recorder Record text, clipboard data and more Numerous short-cuts Activate text when you hit a hotkey Selects, copies, saves and pastes data Save macros to an XML file Various hotkeys Repeat text in a chat program Modify a macro Visual mode to quickly change text Keylogger KEYMACRO Description: KEYMACRO is a free software program to automate repetitive tasks on your computer. KEYMACRO offers a large variety of short-cuts that you can use in many different situations. The software will allow you to paste data from your clipboard into a text document or an email without using the keyboard. You can also set the keyboard to repeat text in a chat program, save data or text to disk and much more. Basically, it will allow you to launch any keyboard macro with one click of the mouse. It works by recording keystrokes. It uses a mouse-driven recorder, which means that you can do much more than pressing a single key. You can create multiple macros that are activated by hotkeys or via the mouse. In addition, the macros will be activated even if the application with the macros is not currently active. If you want to modify a macro, you can do so using the developer's built-in editor. The program also offers a visual mode 77a5ca646e

## **PC Utilities Crack PC/Windows**

PC Utilities 3.0 is a program that comes with a built-in software solution for checking details on your computer and removing cache files that you don't need. However, it fails to display the control panel, browser history, and other details that you would expect to see on your system. When PC Utilities 3.0 is installed, it automatically creates a desktop shortcut in your Start Menu (Windows XP) or Quick Launch (Windows Vista and Windows 7) along with a shortcut on your desktop. Instead of opening the program or using the built-in software solution, you can simply click on the desktop shortcut to open it. It displays general information on your system like the operating system, RAM, display and processor. It also shows you details om the manufacturer of the graphic card, video driver, video memory, driver version and many more. It doesn't show you their location or even the manufacturer for each application. It fails to display their size or even their full name, making it easier to simply check the control panel on your computer in order to see installed programs. It also displays a whole list of installed software on your computer, but you can't open or uninstall programs from within the application. It also doesn't show you their size or even their full name, making it easier to simply check the control panel on your computer in order to see installed programs. It also displays a whole list of installed software on your computer, but you can't open or uninstall programs from within the application. It doesn't show you their size or even their full name, making it easier to simply check the control panel on your computer in order to see installed programs. It also displays a whole list of installed software on your computer, but you can't open or uninstall programs from within the application. It also displays a whole list of installed software on your computer, but you can't open or uninstall programs from within the application. It also displays a whole list of installed software on your computer, but you can't open or uninstall programs from within the application. It also displays a whole list of installed software on your computer, but you can't open or uninstall programs from within the application. It also displays a whole list of installed software on your computer, but you can't open or uninstall programs from within the application. It also displays a whole list of installed software on your computer, but you can't open or uninstall programs from within the application. It also displays a whole list of installed software on your computer, but you can $&\#039$ 

PC Utilities by TheProgramApps works with your system to find and fix errors in Windows registry that prevent your computer from operating correctly. It scans for viruses and malfunctions in your system that can cause your computer to crash or not boot. This application is a must-have for Windows XP, Vista, Windows 7, Windows 8, Mac OS and other platforms. The Program PC Utilities by TheProgramApps contains 12 features. They are: • System Scanner - It performs a thorough scan of your system. PC Utilities by TheProgramApps will help you keep your system running efficiently and help identify any potential problems. This feature also automatically removes any threats found. • Invalid Service - PC Utilities by TheProgramApps can help you identify problems with your system services such as the following: o Windows Automatic Updates o Internet Connection o Windows Firewall o Windows System Restore • Remove Duplicate Files - It helps you to identify duplicate files on your hard drive that could cause your computer to crash and cause you to lose valuable data. • Registry Cleaner - It can help you remove corrupt entries that cause your computer to stop working. • Registry Backup - It helps you back up your entire Windows registry. • PC Scan - It helps you identify any damaged files that could cause your computer to crash. • Startup Repair - It helps you repair startup problems. • System Folder Recycle Bin - It helps you identify files that you could remove or change if you are unsure what they are. • File Shredder - It can help you remove corrupted files. • Remove Spyware - It helps you identify spyware and malware on your computer. • Optimize System Performance - It helps you speed up your computer. • Optimize Internet Connection - It helps you to identify problems with your Internet connection. • Optimize Registry - It helps you to clean up your Windows registry. • Optimize Memory - It helps you speed up your computer by using all the available memory. • Free Up Disk Space - It helps you identify large files on your computer. The User PC Utilities by TheProgramApps is a useful software application that is very easy to use and simple to understand. This application is great for Windows XP, Vista, Windows 7, Windows 8 and other platforms. Installation PC Utilities by TheProgramApps is available as a.exe file. It is free to download and install. After the installation is complete, open the software in order to start the program.

## **What's New in the?**

### **System Requirements:**

\*\*MINIMUM:\*\* OS: Windows 7 Processor: Intel Core i5-2500K or equivalent Memory: 8GB RAM \*\*RECOMMENDED:\*\* Processor: Intel Core i7-3770 Memory: 16GB RAM Graphics: NVIDIA GeForce GTX 970 or AMD Radeon R9 290 or equivalent \*\*AED 499 / \$549.99 AUD / \$649.95 \*\*Please note: due to the high demand, additional copies of The

[https://www.cooks.am/wp-content/uploads/2022/06/XML\\_FLV\\_Player.pdf](https://www.cooks.am/wp-content/uploads/2022/06/XML_FLV_Player.pdf) <https://pristinemag.com/youtube-downloader-2018-2-product-key-updated-2022/> <https://nnewi.info/wp-content/uploads/2022/06/ProxySearcher.pdf> <https://mercadobiklas.com/wp-content/uploads/2022/06/kallkaes.pdf> <https://www.nansh.org/portal/checklists/checklist.php?clid=61998> <https://www.midwestherbaria.org/portal/checklists/checklist.php?clid=61999> <https://curriculumsquare.org/wp-content/uploads/waltpai.pdf> <https://celebesimages.com/wp-content/uploads/2022/06/wyktliv.pdf> [https://lfbridge.com/upload/files/2022/06/Etb1amlhB2NKuhwgXbjy\\_06\\_54a94cbcccf5adec05df3babc0950d10\\_file.pdf](https://lfbridge.com/upload/files/2022/06/Etb1amlhB2NKuhwgXbjy_06_54a94cbcccf5adec05df3babc0950d10_file.pdf) <https://qflash.es/wp-content/uploads/2022/06/AccessToMySQL.pdf>